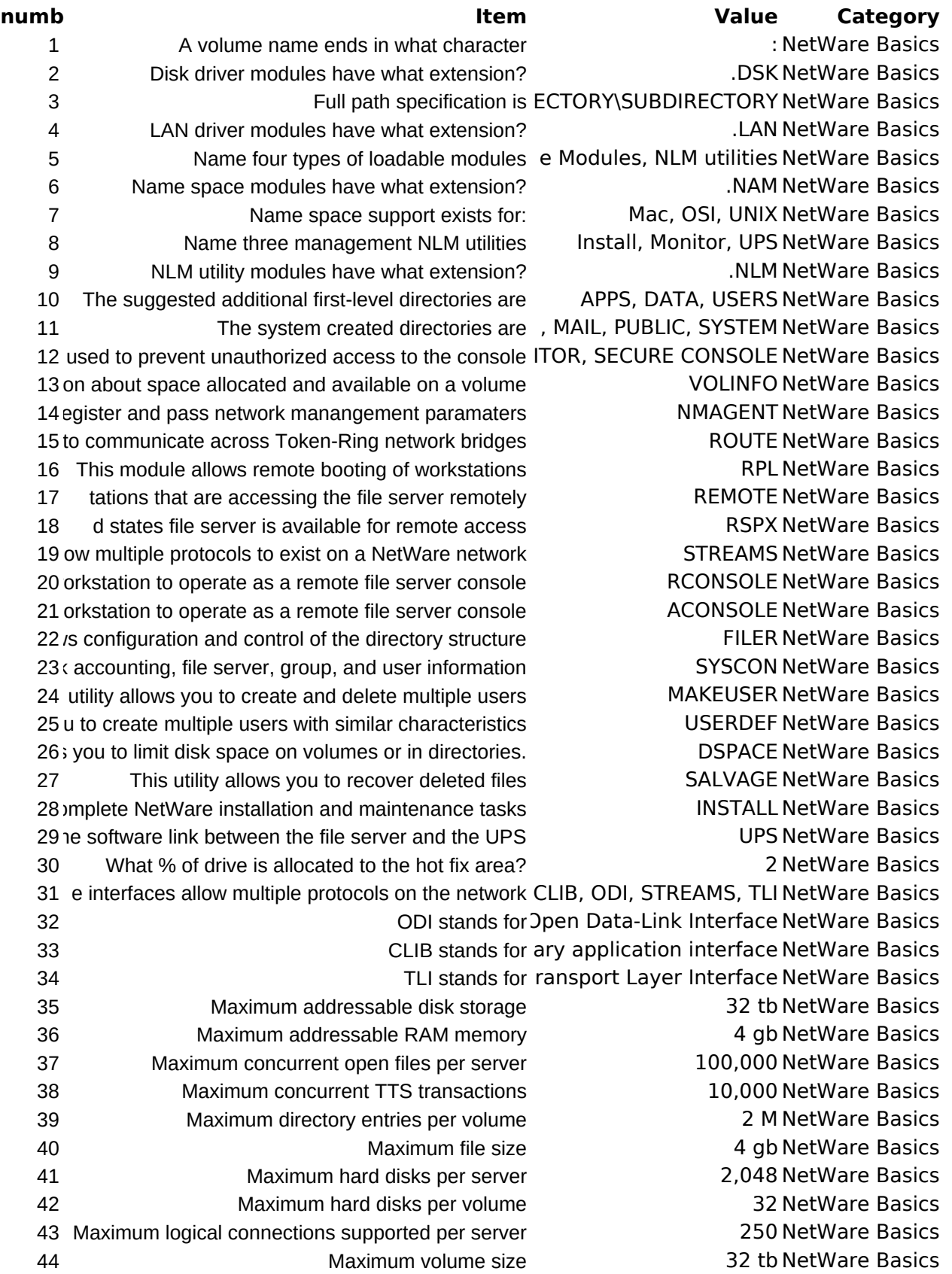

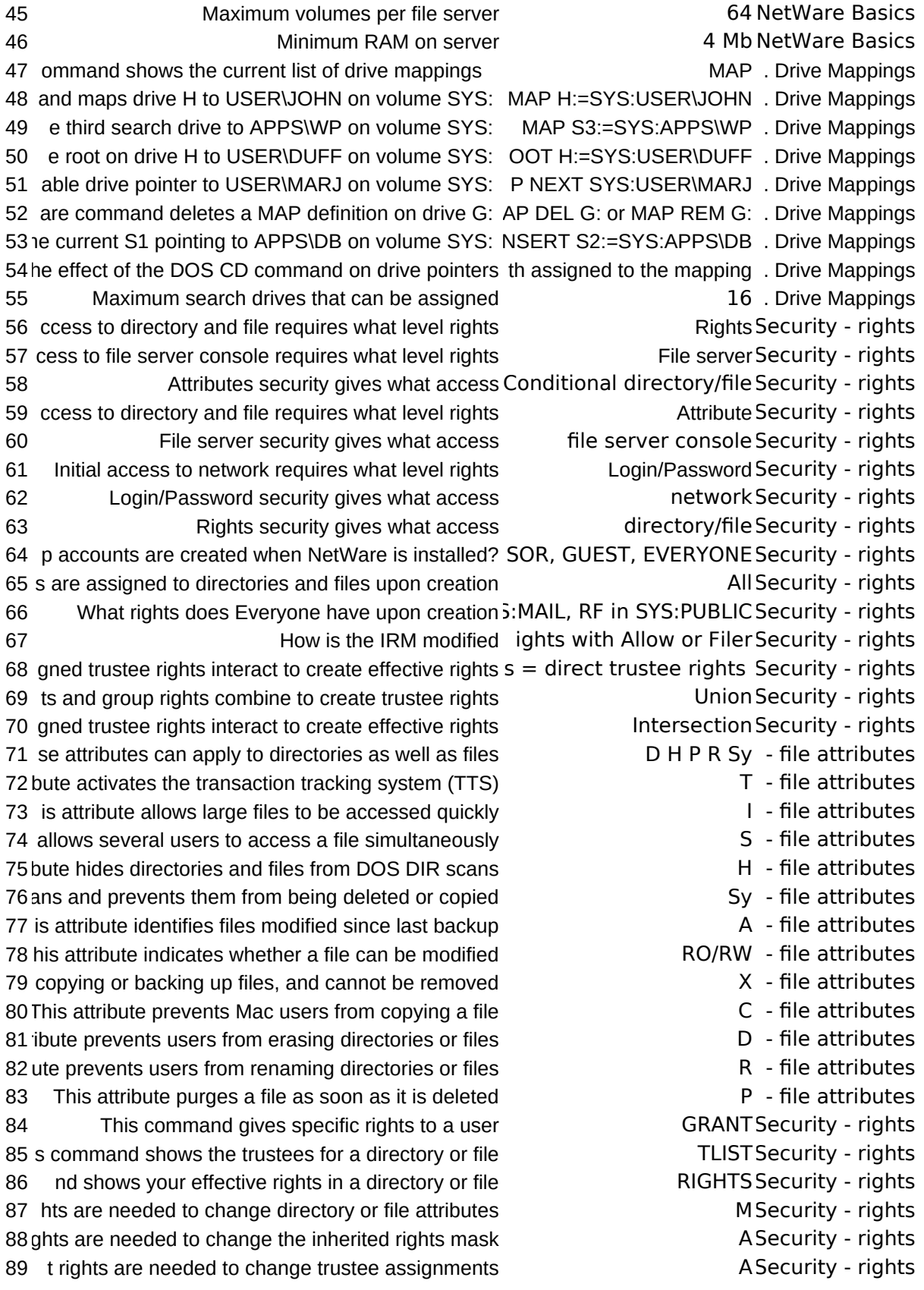

90 What rights are needed to copy files from a directory **RFSecurity - rights** 91 What rights are needed to copy files to a directory WCFSecurity - rights 92 What rights are needed to create and write to a file Theorem CSecurity - rights 93 What rights are needed to delete a file **ESECURITY - rights** 94 What rights are needed to execute an EXE file **RFSecurity - rights** 95 a directory's disk space assignment between users Theorem ASecurity - rights 96 What rights are needed to read from a closed file Theorem 2011 R Security - rights 97 What rights are needed to rename a file or directory **MSecurity - rights** 98 What rights are needed to salvage deleted files **RWCFSecurity - rights** 99 What rights are needed to search a directory for files FSecurity - rights 100 What rights are needed to see a filename FSecurity - rights 101 What rights are needed to write to a closed file **WICEM Security - rights** 102ins values assigned to an entity's bindery properties NET\$VAL.SYS curity - bindery 103 iformation about named physical and logical entities NET\$OBJ.SYS curity - bindery 104 properties of each bindery object NET\$PROP.SYS curity - bindery 105 Where are the bindery files located SYS:SYSTEM curity - bindery 106 nager/operator type can be either a user or a group WGM, UAM, CO- operator types 107 n assign managed users as user account managers S, WGM, UAM operator types 108 is user can automatically acquire all rights to dir/file Section S- operator types 109 This user can create a work group manager S- operator types 110 This user can create other users/groups This user can create other users/groups This user Canada S, WGM operator types 111 This user can create print queues This service is the S- operator types 112 This user can create print servers The S- operator types 113 This user can delete print queue entries S, PQO operator types 114 This user can delete print queues This is the S- operator types 115 This user can delete users/groups This is the S, WGM, UAM - operator types 116 This user can grant supervisor equivalence This is the S- operator types 117 This user can manage a print server This example 2 S, PSO - operator types 118 This user can manage user accounts S, WGM, UAM - operator types 119 This user can manipulate print queues This example the S, PQO - operator types 120 is user can use supervisor functions of FCONSOLE S, CO- operator types 121 Where is Netware's accounting data stored CCT.DAT in SYS:SYSTEM 06. Menu utilities 122 ity simplifies creation and deletion of multiple users MAKEUSER 06. Menu utilities 123 directories for users, but not trustee rights to files MAKEUSER 06. Menu utilities 124 Which menu utility uses templates Userdef 06. Menu utilities 125 to create multiple users with similar characteristics Userdef 06. Menu utilities 126 hich menu utility allows you to recover deleted files SALVAGE 06. Menu utilities 127 What is a mnemonic for Syscon ig super user (A C F G S U) ility mnemonics 128 What is a mnemonic for Filer lume-problems (C D S O V) ility mnemonics 129 What is a mnemonic for Makeuser edmonton prosthetic (C E P) ility mnemonics 130 What is a mnemonic for Userdef red restricted-area (A E R)ility mnemonics 131 What is a mnemonic for Dspace Charlie's used dink (C U D)ility mnemonics 132 What is a mnemonic for Salvage said order vicuna! (D S O V) ility mnemonics 133 hat are the available topics on Syscon's main menu pptions, user information main menu topics 134 What are the available topics on Filer's main menutions, volume information main menu topics

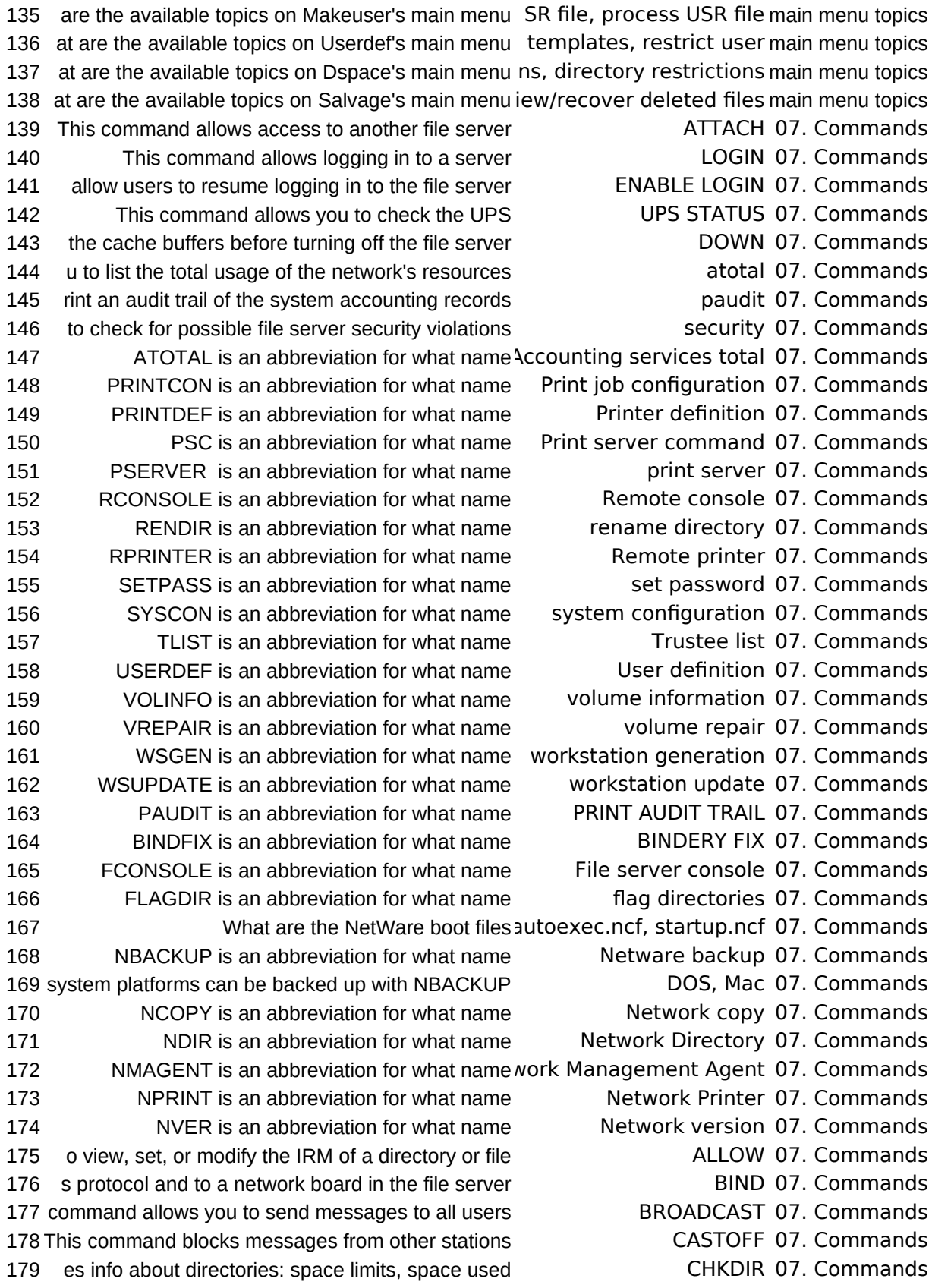

180 This command gives info about a volume CHKVOL 07. Commands 181 all file server resources allocated to a workstation CLEAR STATION 07. Commands 182his command allows you to clear the console screen CLS 07. Commands 183 ws you to display the current network configuration CONFIG 07. Commands 184 to prevent users from logging in to the file server DISABLE LOGIN 07. Commands 185 to DOS after you have brought down the file server **EXIT 07.** Commands 186 nd is used to view or change the atttributes of files FLAG 07. Commands 187 used to view or change the attributes of directories FLAGDIR 07. Commands 188 and loads the internetwork packet exchange utility **IPX 07. Commands** 189 gives info about all directories, rights, and masks LISTDIR 07. Commands 190 to link loadable modules with the operating system LOAD 07. Commands 191 This command logs the user off the file server LOGOUT 07. Commands 192 nsole and shows the operating status of the network MONITOR 07. Commands 193 This utility shows the operating status of the network MONITOR 07. Commands 194 you to make additional volumes available to users MOUNT 07. Commands 195 d allows you to display the name of the file server NAME 07. Commands 196 ork, preserving rights info and avoiding LAN traffic NEOPY 07. Commands 197 This command gives directory listings NDIR 07. Commands 198 rvisors control network information and disk space NDIR 07. Commands 199 This command loads the netware shell NETx 07. Commands 200 ed to delete a user or a group from the trustee list **REMOVE 07. Commands** 201 s you to remove DOS from the file server's memory **REMOVE DOS 07. Commands** 202 This command renames a network directory RENDIR 07. Commands 203 used to remove trustee rights from a user or group **REVOKE 07. Commands** 204 system console unavailable to unathorized users SECURE CONSOLE 07. Commands 205 allows you to send a message to a user or a group SEND 07. Commands 206 ommand is used to create or change your password SETPASS 07. Commands 207 This command gives a list of available servers SLIST 07. Commands 208 n protocol from the LAN driver of a network board UNBIND 07. Commands 209 unlink a loadable module from the operating system UNLOAD 07. Commands 210 This command gives a list of users USERLIST 07. Commands 211 list of volumes currently mounted on the file server VOLUMES 07. Commands 212 nformation about your id, its rights, and its servers WHOAMI 07. Commands 213 Maximum file servers supported by a print server **8** 08. Printing 214 Maximum printers per print server 16 08. Printing 215ons needed for PSERVER on dedicated workstation 60 08. Printing 216 inting environment is made up of these components queues, Shared Printers 08. Printing 217 The print server facility is called VER.NLM, RPRINTER.EXE 08. Printing 218 lities used to customize the printing environment are PRINTCON, PRINTDEF 08. Printing 219 ties used to issue commands to the print server are **PCONSOLE, PSC** 08. Printing 220 The utilities used to print screen displays are PTURE, ENDCAP, NPRINT 08. Printing 221 The utilities used to set up the print server are PCONSOLE, SPOOL 08. Printing 222 Utility that creates print servers and print queues PCONSOLE 08. Printing 223 What file specifies # of SPX connections SHELL.CFG 08. Printing 224 t from applications that are not network compatible CAPTURE 08. Printing 235 What are the login scripts used by the file server System, user, default 9. Login scripts 252 components that must be set up by the login scripts MSPEC to DOS directory 9. Login scripts

225 and to revoke the effect of the CAPTURE command ENDCAP 08. Printing 226 this command to print files outside of an application NPRINT 08. Printing 227 NT and CAPTURE commands by creating print jobs PRINTCON 08. Printing 228 orms and print devices to create a printer database **PRINTDEF** 08. Printing 229 mmands and see status of printers and print server **PSC** 08. Printing 230 e the print server files for a dedicated print server PSERVER.EXE 08. Printing 231 to invoke the print server module for a file server PSERVER.NLM 08. Printing 232 inter attached to a workstation as a network printer **RPRINTER** 08. Printing 233 print queues and provide suport for old printer calls SPOOL 08. Printing 234 tem login script runs from what file in what directory LOG.DAT in SYS:PUBLIC 9. Login scripts

236 The default login script is contained where LOGIN.EXE in SYS:LOGIN 9. Login scripts 237 nand allows permanent assignment of drive pointers MAP 9. Login scripts 238 bading of COMMAND.COM if it has been overwritten **COMSPEC 9. Login scripts** 239 nd displays the information in quotes on the screen WRITE 9. Login scripts 240 bt command stops operation of the script temporarily **PAUSE 9. Login scripts** 241 be met before following commands can be executed IF THEN ELSE 9. Login scripts 242 command shows the specified text file on the screen DISPLAY 9. Login scripts 243 on the screen with non-printable characters removed FDISPLAY 9. Login scripts 244 ne to the Login Script by accessing a DOS text file **INCLUDE 9. Login scripts** 245 initiates external execution of a .EXE or .COM file **4** 9. Login scripts 246 ecutes a DOS command from within the login script  $\overline{C}$  + COMMAND /C 9. Login scripts 247 This script command sets a noise maker FIRE PHASERS 9. Login scripts 248 nd allows comments to be placed in the login script  $*$ , ;, REM or REMARK 9. Login scripts 249 e logged drive will be at the end of the login script **DRIVE 9. Login scripts** 250 This script command terminates the login script **EXIT 9. Login scripts** 251 n script and executes the DOS executable in quotes EXIT "program" 9. Login scripts

253 ipt command terminates execution of the login script **EXIT 9.** Login scripts 254mmand governs whether map commands can be seen map display 9. Login scripts 255mmand governs whether mapping errors can be seen map errors 9. Login scripts 256 r variable returns true if user is a member of a group MEMBER OF "group" 9. Login scripts 257 ript identifier variable returns the day number (1-31) day 9. Login scripts 258 script identifier variable returns the day of the week day of week 9. Login scripts 259 s script identifier variable returns the month number month 9. Login scripts 260 ript identifier variable returns the name of the month month mame 9. Login scripts 261 lentifier variable returns the number of the week day holday of week 9. Login scripts 262 ipt identifier variable returns the year in short format short year 9. Login scripts 263 cript identifier variable returns the year in full format year 9. Login scripts 264 network number of the cabling system (8 hex digits) network address 9. Login scripts 265 identifier variable returns the name of the file server FILE SERVER 9. Login scripts 266 script identifier variable returns the day or the night and amapm 9. Login scripts 267 variable returns "morning", "afternoon" or "evening" greeting\_time 9. Login scripts 268 er variable returns the hour of the day or night (1-12) hour 9. Login scripts 269 This script identifier variable returns the hour (1-24) hour24 9. Login scripts 270 s script identifier variable returns the minute (00-59) minute 9. Login scripts 271 s script identifier variable returns the second (00-59) second 9. Login scripts 272 able returns the user's full name from SYSCON files full name 9. Login scripts 273 entifier variable returns the user's unique login name login name 9. Login scripts 274 fier variable returns the number assigned to the user **uncerely as a set of 9. Login scripts** 275 rariable returns the machine the shell was written for machine 9. Login scripts 276 r variable returns the workstation's operating system os 9. Login scripts 277 rariable returns the version of the workstation's DOS os version 9. Login scripts 278 What are the steps in creating custom menus?.MNU, execute menu utility 0. Menu Creation 279 nu, how do you show the title bar of a menu window  $\%$  at left margin 0. Menu Creation 280 u, how do you show an option to show in the window left margin, no % 0. Menu Creation 281 executed when the option preceding them is chosen indented, no % 0. Menu Creation 282 In creating a menu, how do you show a submenu indented with % 0. Menu Creation 283u, how do you show the location of the menu window menu name on title bar line 0. Menu Creation 284 ienu, how do you show the colour palette to be used menu name on title bar line 0. Menu Creation 285 the user have to the directory holding the .mnu file RF 0. Menu Creation 286 e on the .mnu file if it will be used by several users Shareable 0. Menu Creation 287 What rights must a user have to backup a directory **REP.** RF2. System backup 288 hat rights must a user have to restore to a directory **WCFEM2.** System backup 289 perating systems can be backed up with NBACKUP DOS, Mac2. System backup 290 kup from a 2.2 system be restored to a 3.11 system No2. System backup 291 up from a local drive be restored to a network drive No2. System backup 292 hat does the first Nbackup screen have you specify Backup device type 2. System backup 293 vice drivers for non-DOS backup devices be stored \\$DRV.DAT in SYS:PUBLIC2. System backup 294 a name of the file that lists non-DOS backup devices DIBI\$DRV.DAT 2. System backup 295 How many file servers can Nbackup be attached to 82. System backup 296 What entities can Nbackup back up ery, directories, file servers2. System backup 297 **What can be viewed with Nbackup Backup log, error log 2. System backup** 298 What is stored in the Nbackup working directory Backup log, error log2. System backup 299 What are the steps in using Nbackup to restore select session, start restore2. System backup 300 A mnemonic for NetWare's performance features is ckett had five elephants 93. Mnemonics 301 tt had five elephants (performance) what is d distributed processing 93. Mnemonics 302 tt had five elephants (performance) what is c directory caching 93. Mnemonics 303 tt had five elephants (performance) what is h directory hashing 93. Mnemonics 304 tt had five elephants (performance) what is f file caching 93. Mnemonics 305 tt had five elephants (performance) what is e elevator seeking 93. Mnemonics 306 rockett had five elephants is a mnemonic for NetWare's performance feat93. Mnemonics 307 buddy missed doing tracksuit up is a mnemonic for NetWare's System Fault Tol 93. Mnemonics 308 ic for NetWare's System Fault Tolerant features is Verna's fatfarm buddy misse93. Mnemonics 309 farm buddy missed doing tracksuit up, what is Verna d after write verification 93. Mnemonics 310 arm buddy missed doing tracksuit up, what is fatfarm duplicate fats and dets 93. Mnemonics  $311$  arm buddy missed doing tracksuit up, what is buddy ic bad block remapping 93. Mnemonics 312 um buddy missed doing tracksuit up, what is missed disk mirroring 93. Mnemonics 313 farm buddy missed doing tracksuit up, what is doing disk duplexing 93. Mnemonics 314 m buddy missed doing tracksuit up, what is tracksuit TTS 93. Mnemonics 315 fat farm buddy missed doing tracksuit up, what is up variancy ups monitoring 93. Mnemonics 316n between the user and the application to take place Application 94. OSI 317 r allows interconnection of sessions on two systems Session 94. OSI 318 between two open systems using the same protocol. Data Link 94. OSI 319 ish a direct connection between two similar systems Transport 94. OSI 320s to ensure that the systems understand each other Presentation 94. OSI 3211 interconnection between the system and the media Physical 94. OSI 322 ayer handles all routing and tracking responsibilities Network 94. OSI 323 What are the OSI layers A, P, S, T, N, D, P 94. OSI

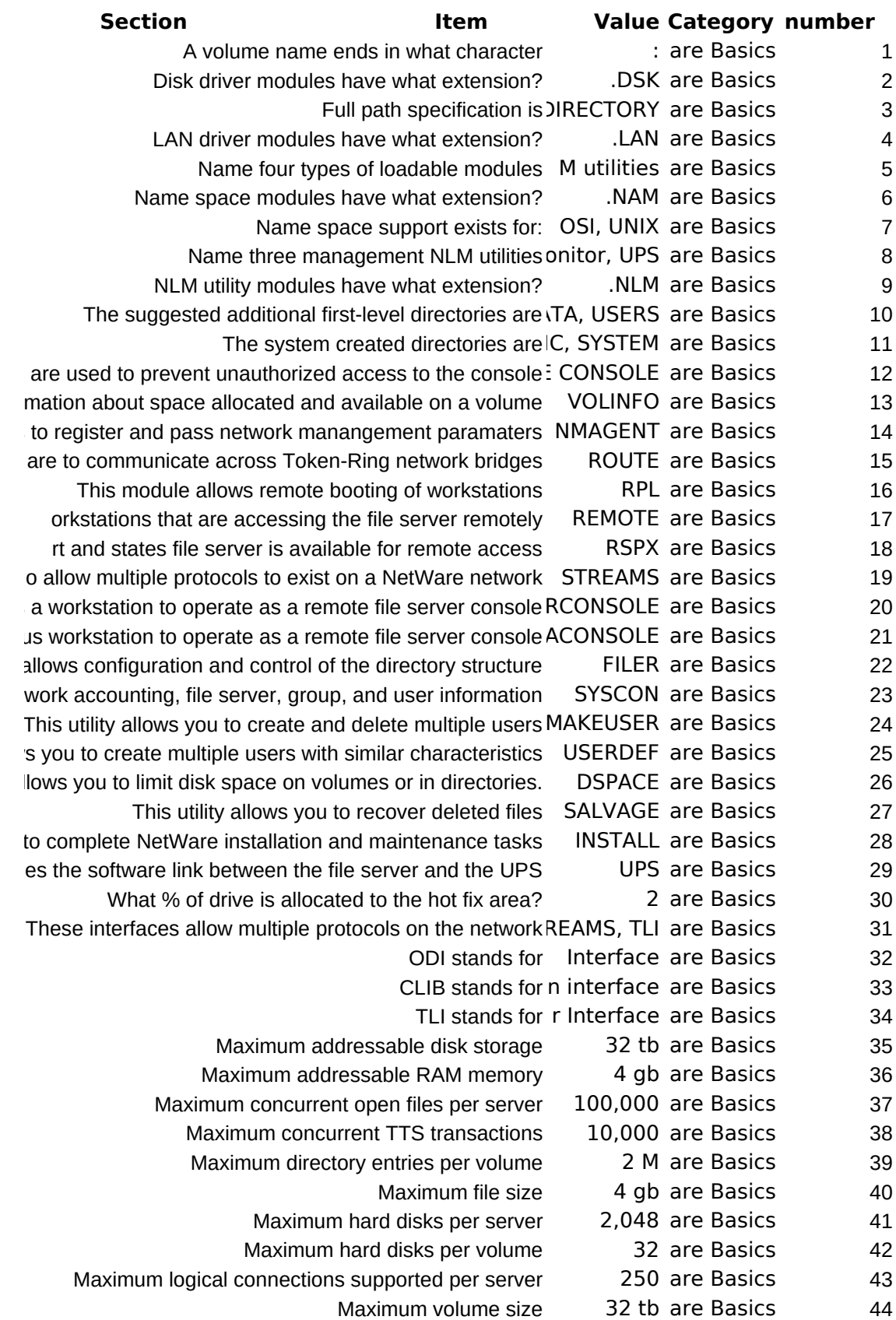

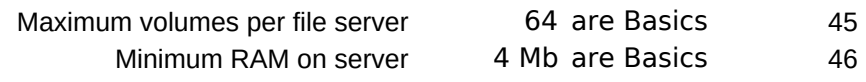

## **Category Category Item**

02. NetWare Basics In Verna's fatfarm buddy 04. Drive Mappings 05. Security - rights 05a. Security - file attributes 05b. Security - rights 05c. Security - bindery 05d. Security - operator types 06. Menu utilities 06a. Menu utility mnemonics 06b. Menu utilities - main menu topics 07. Commands 08. Printing 09. Login scripts 10. Menu Creation 12. System backup 93. Mnemonics 94. OSI

missed doing tracksuit up, what is fatfarm

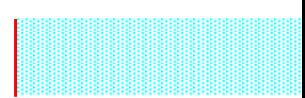

What is a mnemonic **number number number number number** at is a mnemon 301 a mnemonic for What is a mnemonic What is a mnemonic What is a mnemonic

## **Select area to be pasted into database, then click here Enter data here** Enter data here

**Example 12 Syscon** What is a mnemonic for Syscon bnic for Filer | state of the Multimeter What is a mnemonic for The Filer br Makeuser | what is a mnemonic for Makeuser What is a mnemonic for Userdef What is a mnemonic for Userdef  $\frac{1}{2}$  for Dspace  $\frac{1}{2}$  for Dspace  $\frac{1}{2}$ What is a mnemonic for Salvage What is a mnemonic for Salvage

01. Manager F 4 01. Manager Responsibilities (4) 02. Hardware 12 02. Hardware Basics (12) 03. Software 15 03. Software Basics (15) 04. Directory 10 04. Directory Structure (10) 04a. Director **8 04a. Directory Structure commands (8)** 05. Drive Poin 10 05. Drive Pointers (10) 06a. Security  $\vert$  40 06a. Security rights and attributes (40) 06b. Security: 15 06b. Security: user types (15) 07. Menu utilit 12 07. Menu utilities (12) 08. Superviso 65 08. Supervisor and console commands (65) 09. Printing 62 09. Printing (62) 09a. Printing 36 09a. Printing Flags (36) 09b. Printing 9 09b. Printing - Capture Flag defaults (9) 10. Loading A 3 10. Loading Applications (3) 11. Login Scri 52 11. Login Scripts (52) 12. Menu Crea 9 12. Menu Creation (9) 13. System b 12 13. System backup (12) 20. Fconsole 8 20. Fconsole (8) 21. Advanced 29 21. Advanced Printing (29)

22. Monitor 12 22. Monitor (12)

Category Category Category 02. NetWare Basics /e Mappings ity - rights 46 9 15 02. NetWare04. Drive Ma05. Security

Page

Category Category Category Category Category Category Category Category e attributes ty - rights y - binderyrator types enu utilities mnemonics menu topics Commands 13 18 4 15 6 6 6 74 05a. Securit 05b. Securit 05c. Securit 05d. Securit 06. Menu uti 06a. Menu u 06b. Menu u 07. Commar Category Category Category Category Category Category 8. Printing gin scripts nu Creation stem backup Mnemonics 94. OSI 21 44 9 13 16 8 08. Printing 09. Login sc 10. Menu Cr 12. System 93. Mnemon 94. OSI (8)